### **Chapter 1: Setting Up OpenGL**

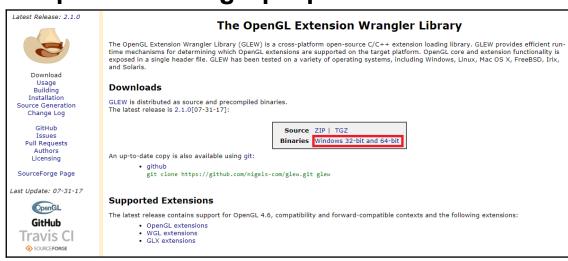

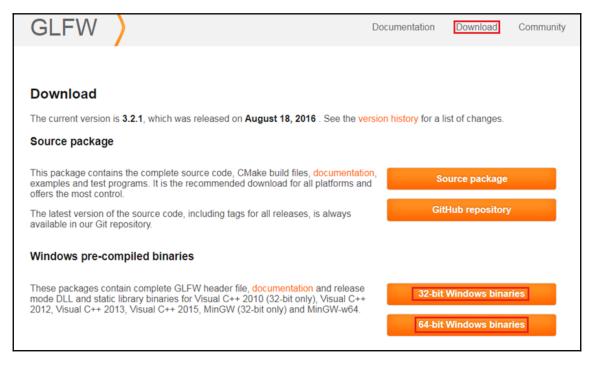

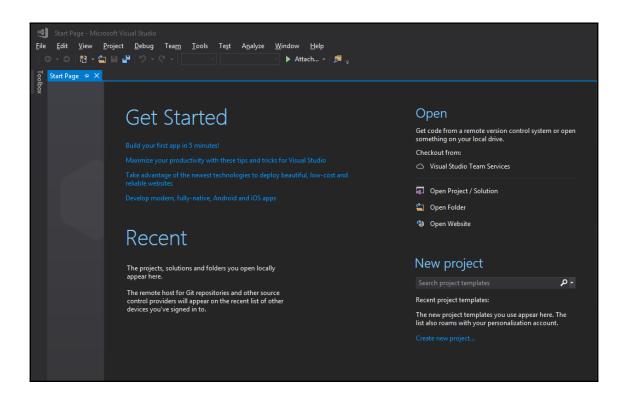

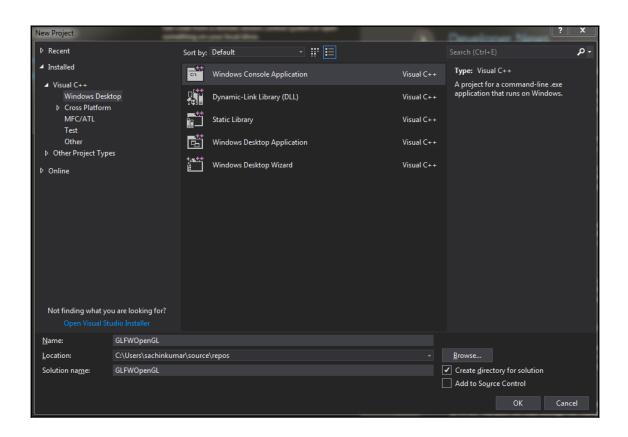

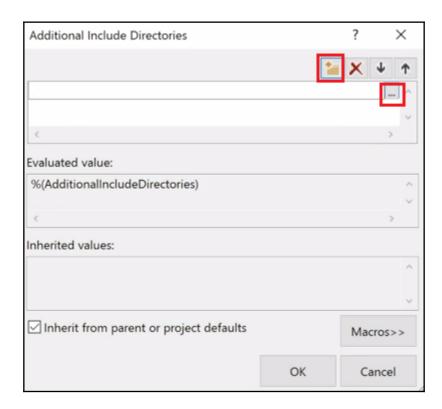

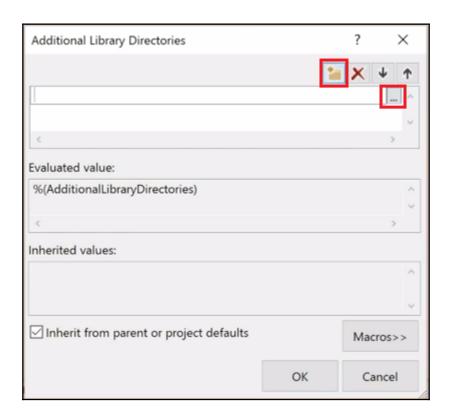

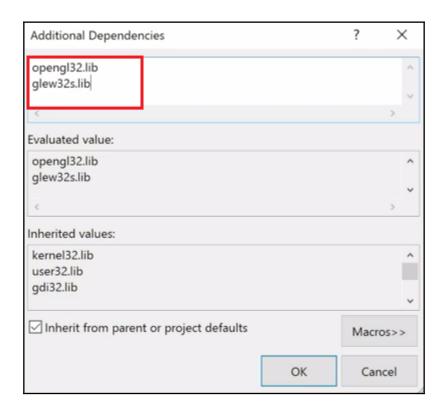

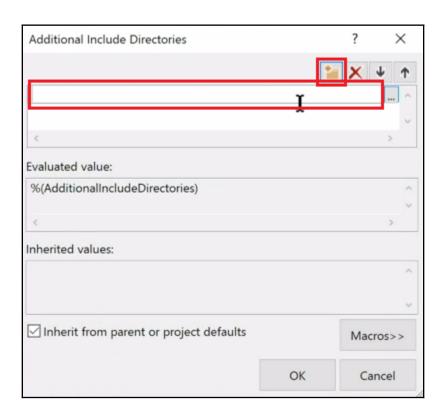

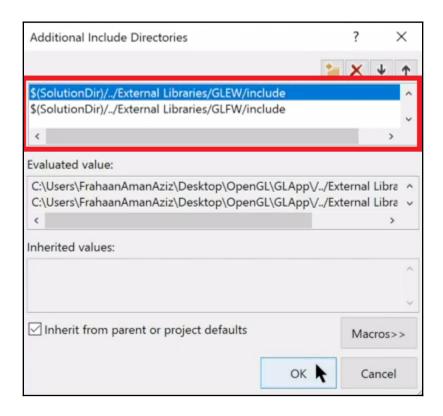

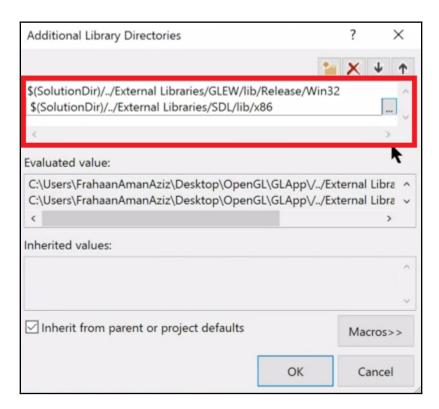

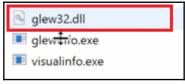

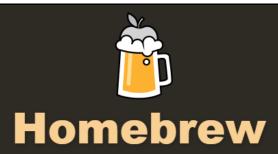

The missing package manager for macOS

English **▼** 

### **Install Homebrew**

/usr/bin/ruby -e "\$(curl -fsSL https://raw.githubusercontent.com/Homebrew/install/master/install)"

Paste that at a Terminal prompt.

The script explains what it will do and then pauses before it does it. There are more installation options here (required for OS X Lion 10.7 and below).

| Choose options for your new project: |                                |          |
|--------------------------------------|--------------------------------|----------|
|                                      |                                |          |
|                                      |                                |          |
|                                      |                                |          |
|                                      |                                |          |
|                                      |                                |          |
|                                      |                                |          |
| Draduat Nas                          | ne: GLFW OpenGL                |          |
| Product Nar                          | не: Вст- Оренвц                |          |
| Organization Nar                     | ne: Sonar Systems              |          |
| Organization Identif                 | er: sonar.learning             |          |
| Bundle Identif                       | er: sonar.learning.GLFW-chenGL |          |
| Langua                               | ge: C++                        |          |
|                                      |                                |          |
|                                      |                                |          |
|                                      |                                |          |
|                                      |                                |          |
|                                      |                                |          |
|                                      |                                |          |
|                                      |                                |          |
|                                      |                                |          |
| Cancel                               |                                | Previous |
|                                      |                                |          |

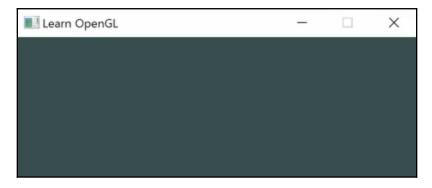

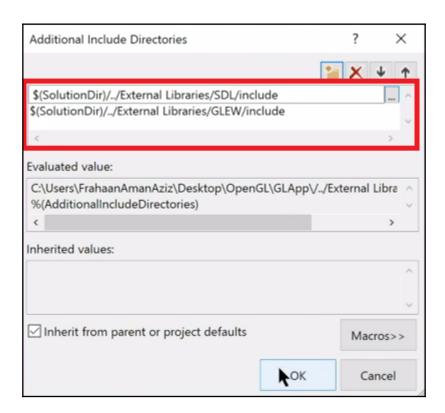

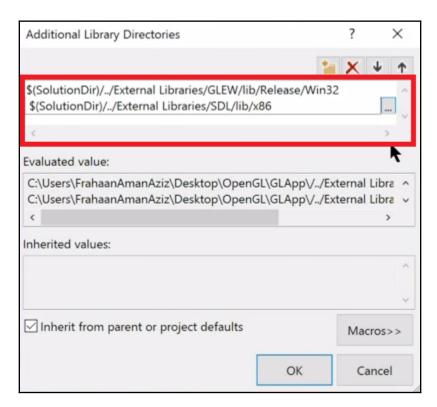

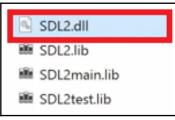

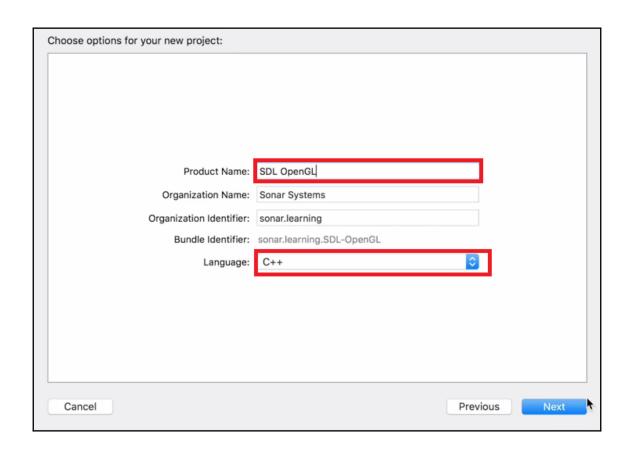

**Chapter 2: Drawing Shapes and Applying Textures** 

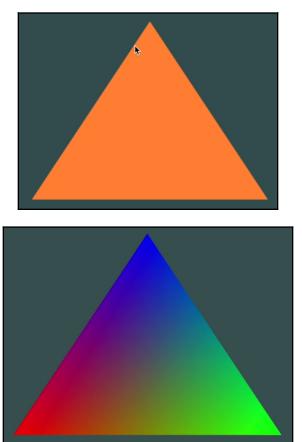

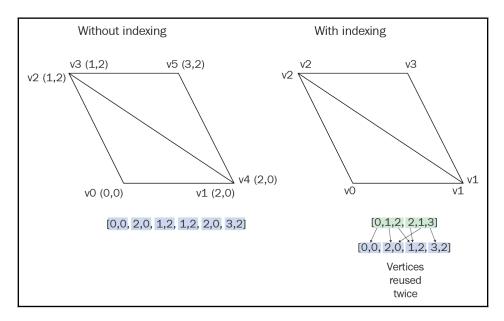

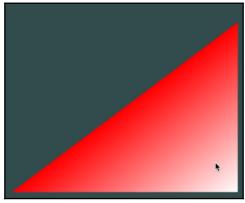

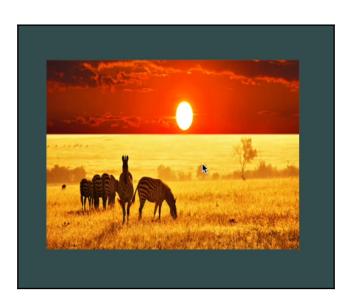

## **Chapter 3: Transformations, Projections, and Camera**

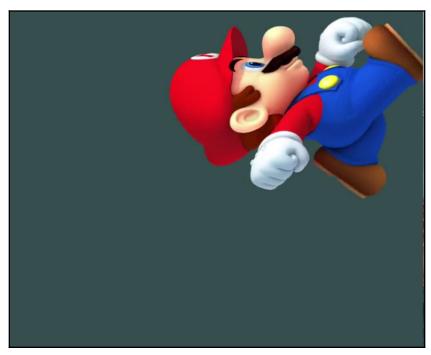

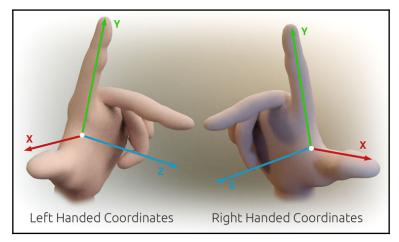

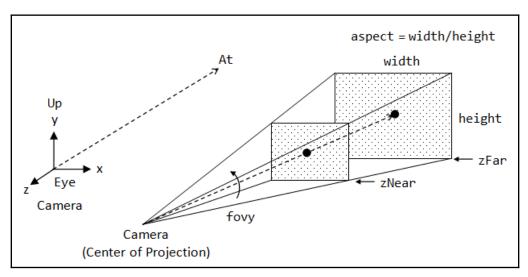

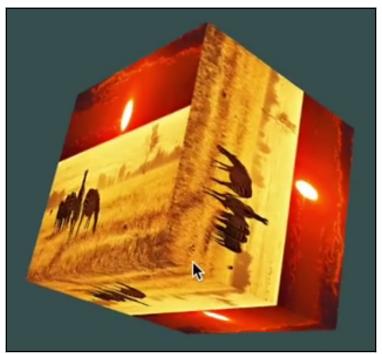

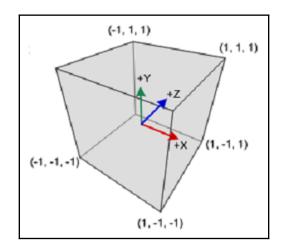

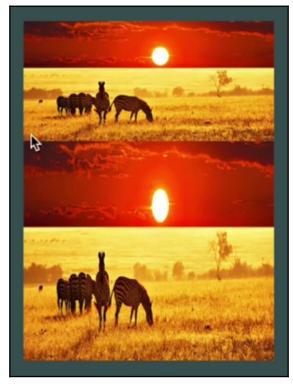

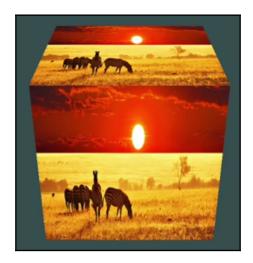

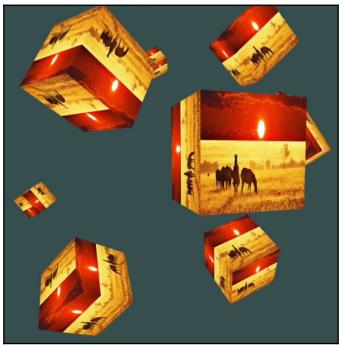

# **Chapter 4: Effects of lighting, Materials and Lightmaps**

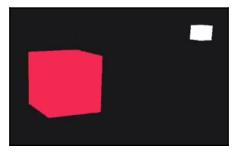

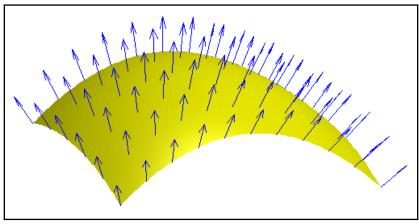

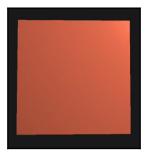

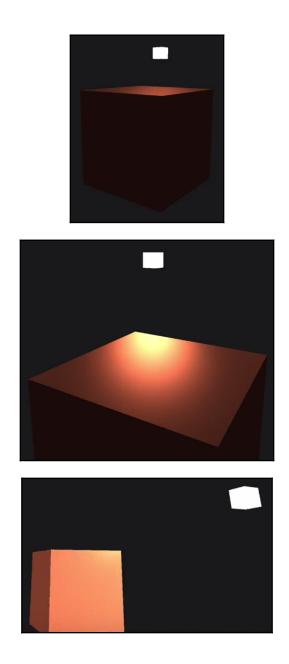

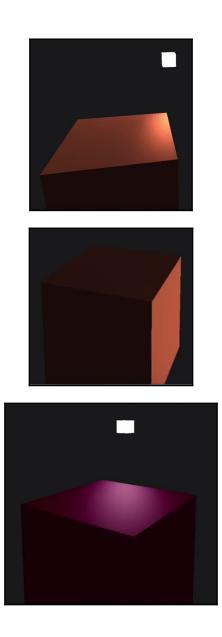

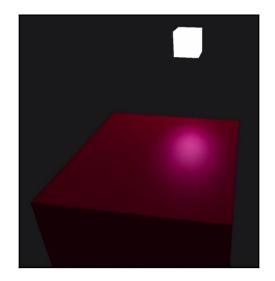

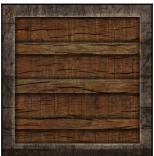

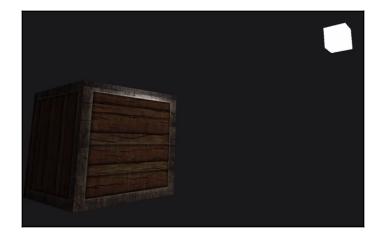

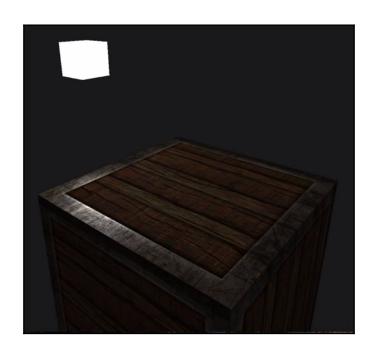

## Chapter 5: Types of light sources and combining of lights

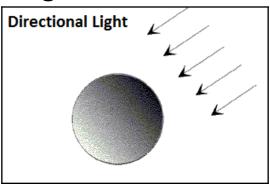

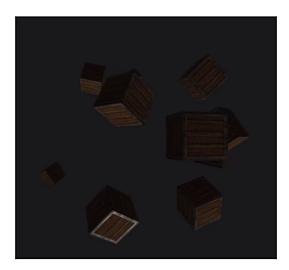

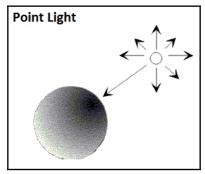

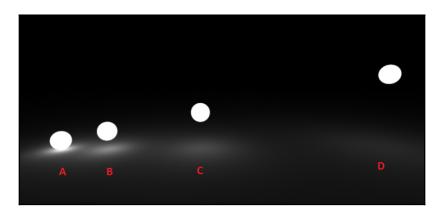

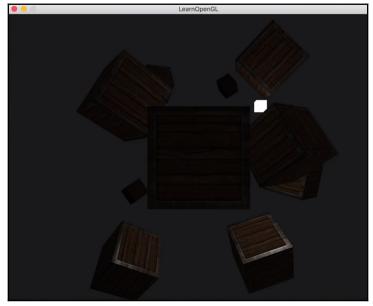

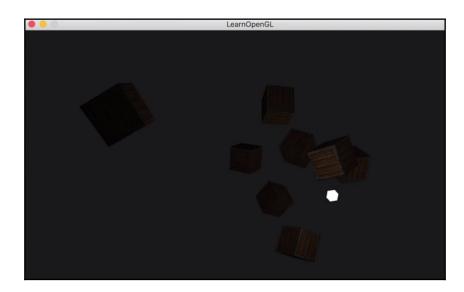

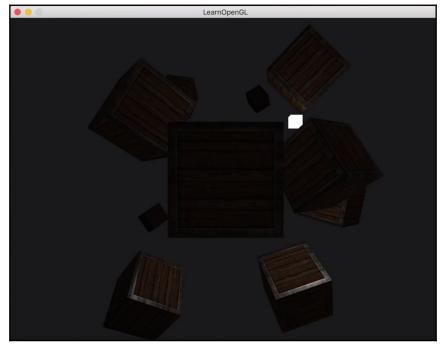

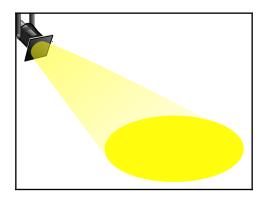

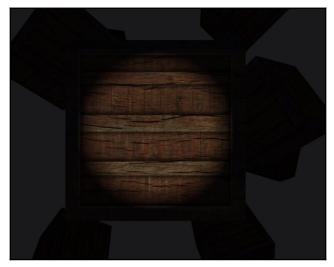

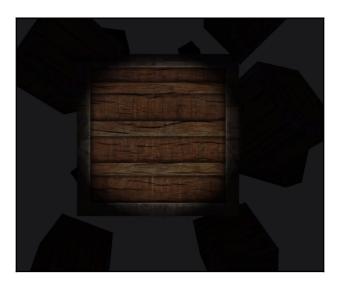

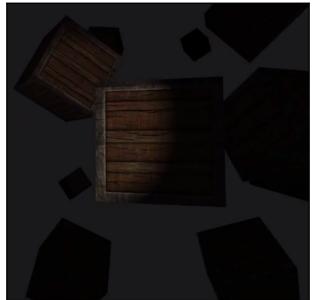

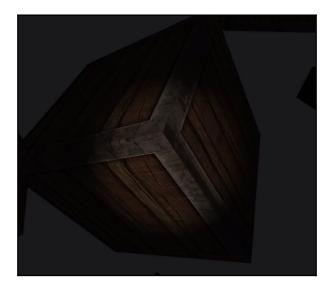

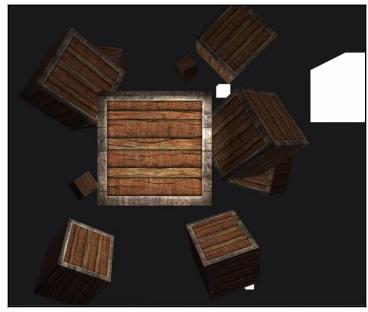

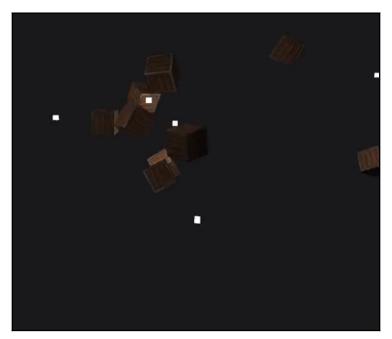

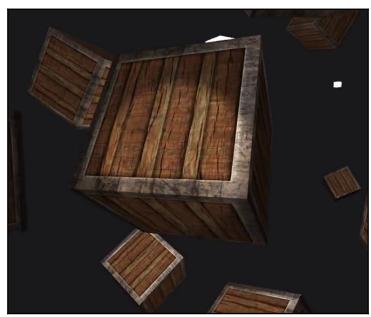

Chapter 6: Implementing a Skybox Using a Cubemap

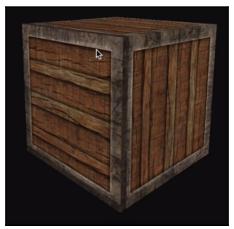

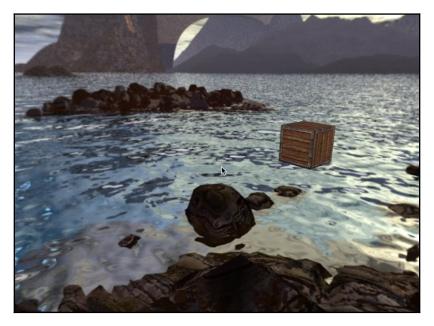

**Chapter 7: Model Loading** 

### The Open-Asset-Importer-Lib

#### Main Menu

Home Features

Downloads

Blog

Docs

Viewer

Contact

License

Github-Page Donate

Jonale

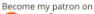

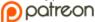

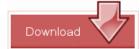

#### Veröffentlicht: 16. Januar 2018

Zugriffe: 25920

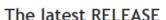

assimp 4.1.0: released December 2017 Go to Download Page ( source only )

Snapshot of the latest source:

Get the sourcecode

#### Older releases:

assimp 4.0.1: released July 2017
Go to Download Page ( source only )

assimp 3.3.1: released July 2016

Go to Download Page ( source / installer for windows )

assimp 3.3: released July 2016
Go to Download Page ( source only )

Binary distributions:

Platform

Files

Windows win64-x64 Installer: Installer tool has changed. Uninstall CMake 3.4 or lower first! cmake-3.12.1-win64-x64.msi

Windows win64-x64 ZIP

Windows win32-x86 Installer: Installer tool has changed. Uninstall CMake 3.4 or lower first! cmake-3.12.1-win32-x86.msi

Windows win32-x86 ZIP

Cmake-3.12.1-win32-x86.zip

C:\Users\FrahaanAmanAziz>cd C:\Users\FrahaanAmanAziz\Desktop\ASSIMF
\build\_

C:\Users\FrahaanAmanAziz>cd C:\Users\FrahaanAmanAziz\Desktop\ASSIMP
\build

C:\Users\FrahaanAmanAziz\Desktop\ASSIMP\assimp-3.3.1\build>

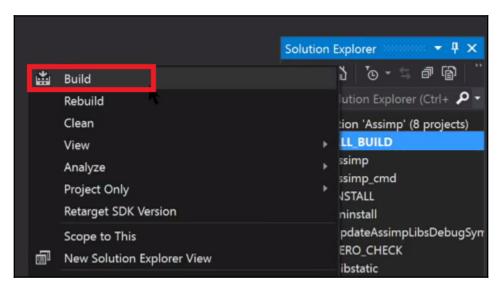

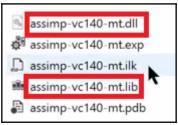

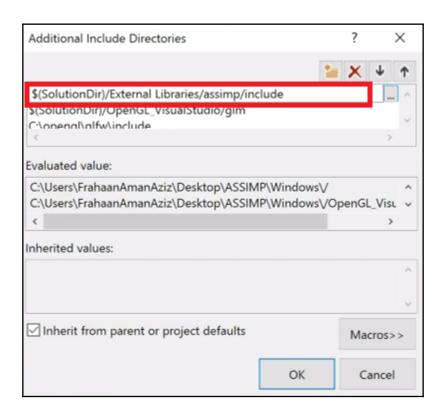

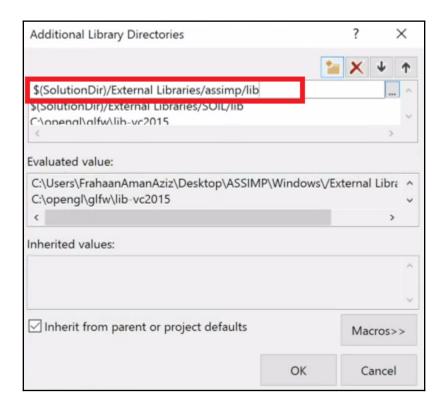

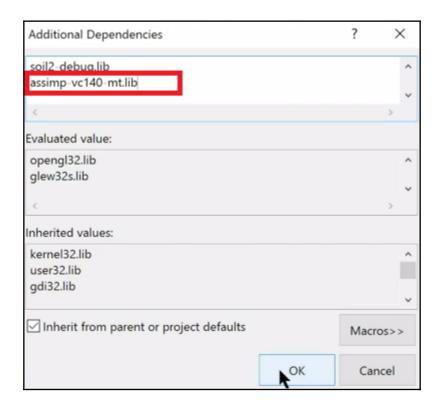

| CMake 3.6.2 - /Users/sonarsystems/Desktop              |                                                                 |                             |  |
|--------------------------------------------------------|-----------------------------------------------------------------|-----------------------------|--|
| Where is the source code: Where to build the binaries: | sers/sonarsystems/Desktop                                       | Browse Source  Browse Build |  |
| Search:                                                | Grouped Advanced                                                |                             |  |
| Name Value                                             |                                                                 |                             |  |
| Press Configure to update                              | e and display new values in re<br>generate selected build files |                             |  |
| Configure Generate Current Generator: None             |                                                                 |                             |  |
| •                                                      |                                                                 |                             |  |
|                                                        |                                                                 |                             |  |

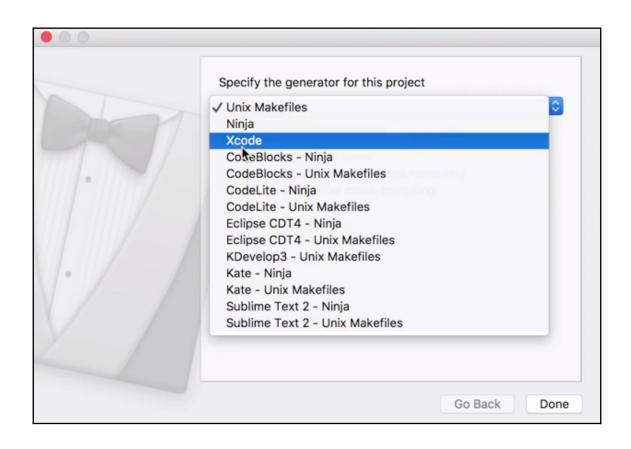

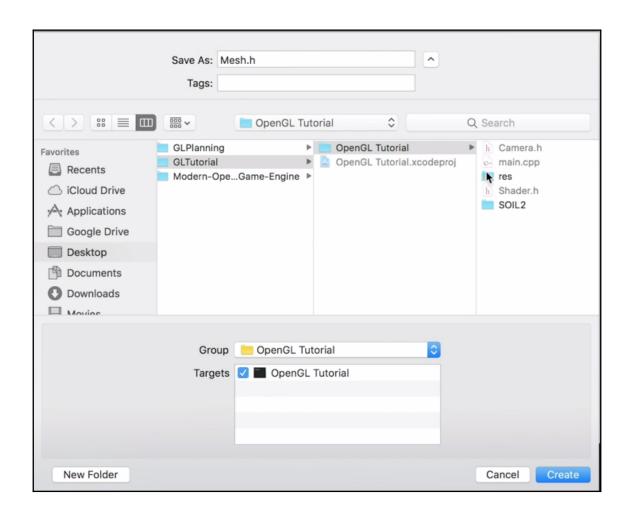

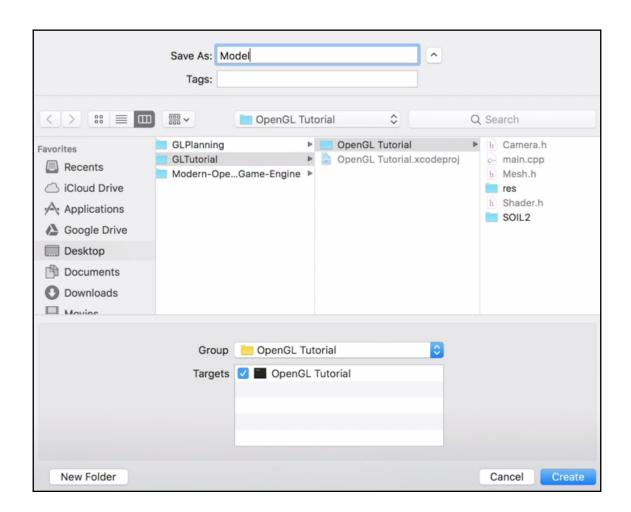

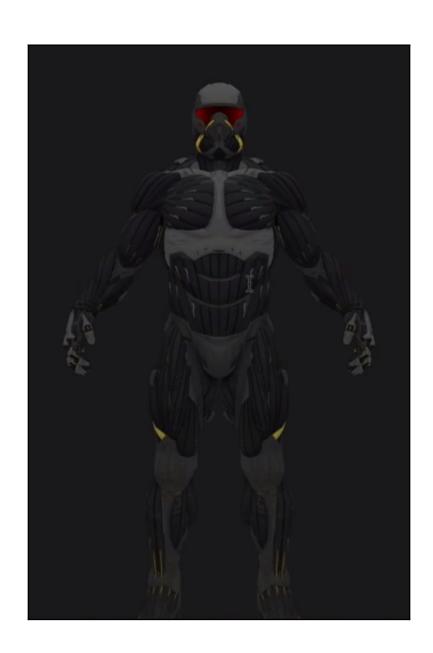

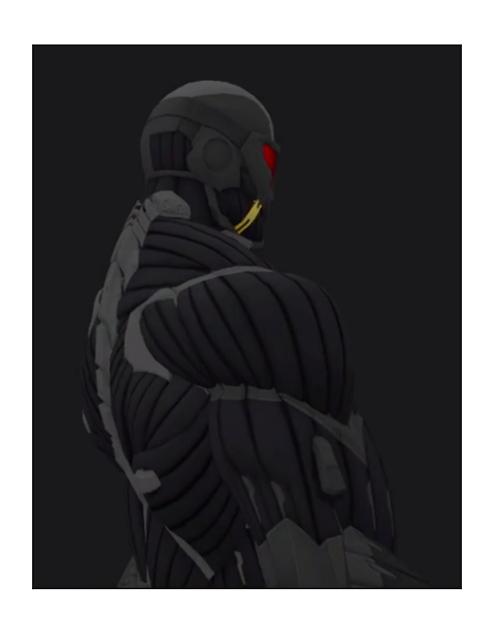

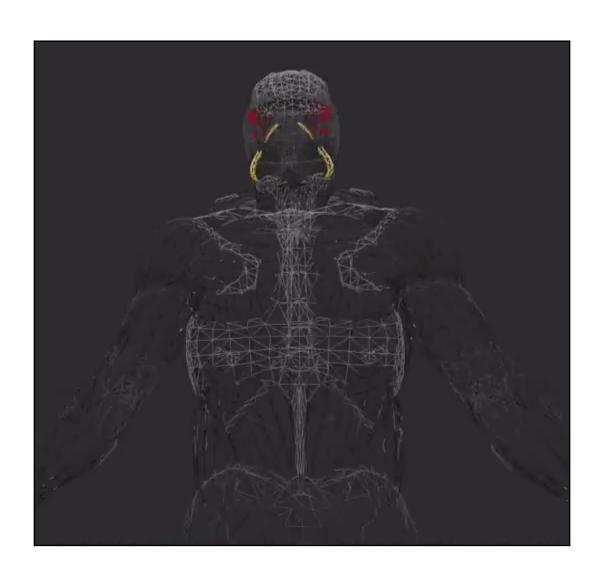